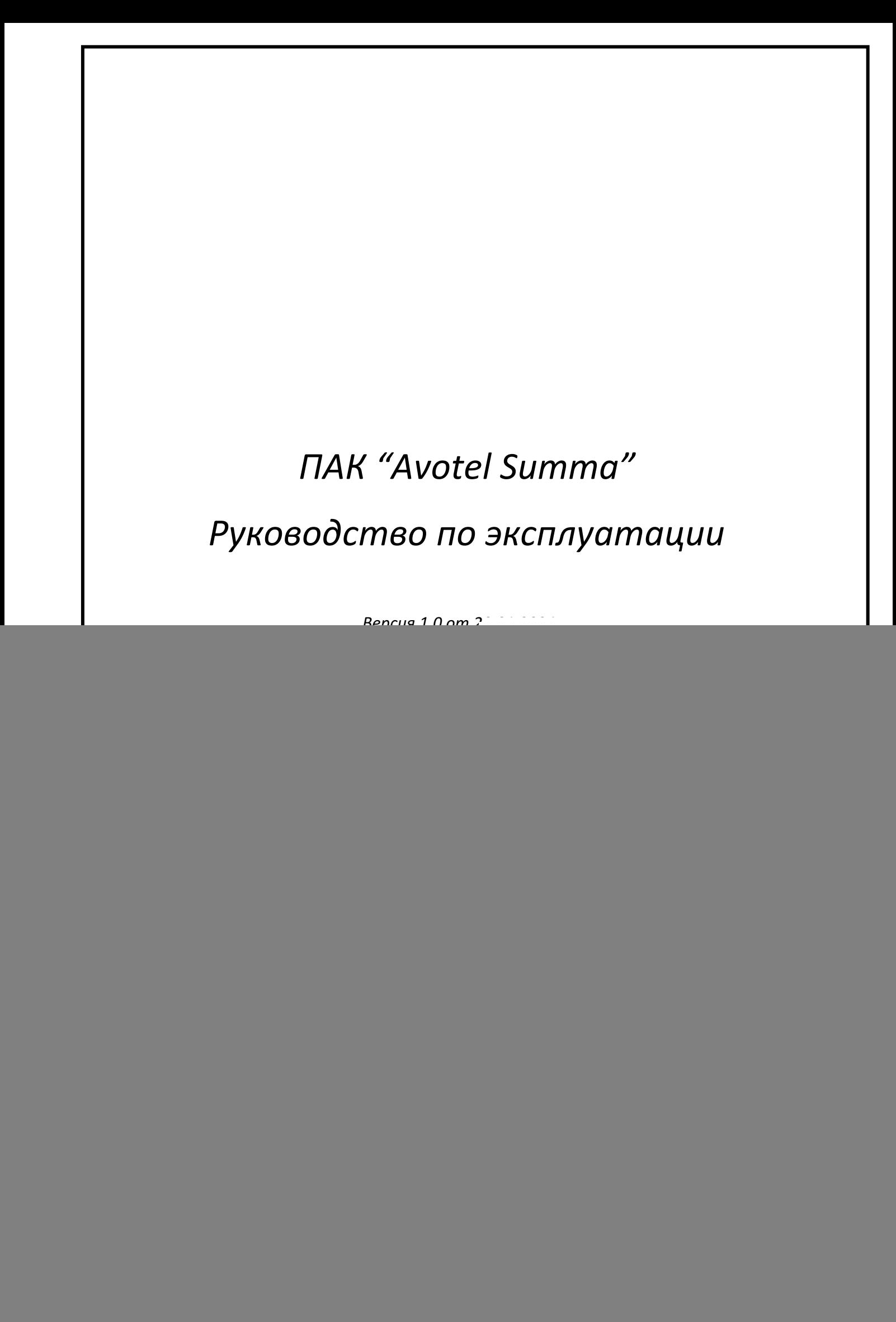

## Оглавление

![](_page_1_Picture_22.jpeg)

Тодп. и дата

ззам. инв. Nº

⁄інв. № дубл.

u dama

подп.

1нв. № подп

![](_page_2_Picture_31.jpeg)

Подп. и дата

Взам. инв. №

Инв. № дубл.

Подп. и дата

Инв. № подп

№ докум.

Подп.

Дата

## Общие сведения

#### <span id="page-3-0"></span>**Сведения о документе**

Настоящий документ передается Заказчику, содержит сведения о составе, принципе действия, характеристиках Программно-аппаратного комплекса «Avotel Summa» (далее ПАК), указания, необходимые для правильной и безопасной эксплуатации ПАК и его технического обслуживания, а также информацию по работе с интерфейсом подсистем Программного Обеспечения "Система управления и мониторинга маршрутизатором универсальным – сумматором трафика Avotel Summa", которое является неотъемлемой частью ПАК и является встроенным программным обеспечением ПАК.

#### <span id="page-3-1"></span>**Перечень принятых сокращений и определений**

**АРМ** - автоматизированное рабочее место;

**ПАК** - программно-аппаратный комплекс;

**ПО** *–* Программное обеспечение;

**КТС -**Комплекс технических средств;

**CPE –** Customer Premises Equipment - Оконечное клиентское оборудование ПАК "AVOTEL SUMMA", маршрутизатор универсальный - сумматор трафика;

**Полезная емкость канала** – состояние канала передачи данных, при котором в нем осуществима передача данных с задержкой не более 600 миллисекунд;

**Метрика –** любое регистрируемое в CPE событие;

**Суммирующий канал –** канал передачи данных, образованный суммой пропускной способности суммируемых каналов передачи данных;

**Суммируемый канал –** канал передачи данных, полезную емкость которого суммируют в суммирующий канал;

**KS** - **Коэффициент суммирования,** определяющий качество суммирования каналов. Показывает отношение пропускной способности суммированного канала к сумме пропускных способностей суммируемых каналов;

**P1..Pn** - пропускная способность суммируемого канала на физическом интерфейсе в момент измерений;

**Ps** – совокупная пропускная способность суммирующегого канала в момент измерений;

**СТ - сервер терминирования (суммирования) трафика** – серверная часть комплекса, обеспечивающая суммирование и обработку трафика от CPE

**Производитель –** ООО "Авотел".

и дата

Подп.

Ззам. инв. №

⁄інв. № дубл.

1одп. и дата

![](_page_3_Picture_281.jpeg)

*Руководство по эксплуатации*

![](_page_3_Picture_20.jpeg)

*Лист*

*4*

## <span id="page-4-0"></span>**Общая архитектура ПАК "Avotel Summa"**

ПАК "Avotel Summa" – это комплекс технических средств, предназначенный для увеличения пропускной способности и повышения отказоустойчивости каналов связи.

ПАК "Avotel Summa" имеет клиент-серверную архитектуру. Основу решения, реализованного в ПАК "Avotel Summa", составляет множество клиентских оконечных устройств (CPE), сервер терминирования (суммирования) трафика и сервер управления и лицензирования. Решение масштабируется в зависимости от количества CPE и общей нагрузки на сеть.

Неотъемлемой частью ПАК "Avotel Summa" является Программное Обеспечение "Система управления и мониторинга маршрутизатором универсальным – сумматором трафика Avotel Summa", которое является встроенным и разделяется на:

- Программную часть (модуль, программный модуль, ПО) для конечных устройств CPE ПО для конечных устройств CPE
- Подсистему серверного ПО

Программное обеспечение "Система управления и мониторинга маршрутизатором универсальным – сумматором трафика Avotel Summa" реализует технологию суммирования каналов передачи данных, то есть технологию одновременного использования нескольких каналов передачи данных, в том числе каналов сотовой связи (2G\3G\4G), наземной связи (xDSL, PON, Ethernet) и других каналов передачи данных работающих по сетевой модели OSI (англ. open systems interconnection basic reference model, в переводе — «Базовая Эталонная Модель Взаимодействия Открытых Систем (ЭМВОС)») — сетевая модель сетевых протоколов OSI/ISO (ГОСТ Р ИСО/МЭК 7498-1-99). Повышение отказоустойчивости сети передачи данных обеспечивается алгоритмами управления пакетной передачей данных при непредсказуемой энтропии.

Аппаратные компоненты ПАК имеют архитектуру х86\_64, ARM и Mips.

Серверная часть ПАК может функционировать в виртуальной или физической инфраструктуре на стороне заказчика или компаний - партнеров ООО "Авотел".

CPE представляют из себя компактные маршрутизаторы. Различные модели CPE предполагают наличие от одного до четырех модемов сотовой связи.

## <span id="page-4-1"></span>**Технические характеристики и исполнение СРЕ**

В зависимости от области применения, исполнение конечного изделия CPE обеспечивает требования:

• по влаго-, пыле-защите,

Подп. и дата

Взам. инв. №

Инв. № дубл.

1одп. и дата

- имеет пассивное охлаждение всех аппаратных подсистем,
- обеспечивает широкий рабочий температурный диапазон.

Транспортное исполнение CPE имеет:

- дополнительный контроллер управления питанием,
- программируемый алгоритм включения и выключения устройства,
- PoE инжектор для подключения Wi Fi точек доступа, поддерживающих такой класс питания.

![](_page_4_Picture_322.jpeg)

Также в устройстве присутствует модуль GPS\ГЛОНАСС, акселерометр и гироскоп.

![](_page_5_Figure_1.jpeg)

Модельный ряд представлен на сайте проекта по адресу

### [http://avo.tel](http://avo.tel/)

Варианты исполнения СРЕ:

- по коду защищенности: IP30, IP67
- по способу электропитания: от сети переменного тока 220В, постоянного тока 100В, постоянного тока 8-40В;
- по рабочему температурному режиму, °С: -40..+60, -20..+60, 0..+40;
- по условиям эксплуатации: транспорт, внутри отапливаемых помещений, внутри неотапливаемых помещений, внутри стационарных уличных боксов, снаружи стационарных уличных объектов, снаружи транспорта.
- по архитектуре вычислительного модуля: ARM, x86\_64, Mips
- по количеству модемов
- по категории модемов

#### **Условное обозначение СРЕ:**

«Шасси» «Исполнение» - «Модемы» – «WiFi»

Пример: Х1О2-04C6-WM

Х1 - шасси

и дата

Подп.

33ам. инв. №

⁄інв. № дубл.

Тодп. и дата

O2 – outdoor, наружный монтаж, второе поколение

04С6 – 4 модема модема 6й кат.

WA – встроенный wifi на базе Atheros

Опция присутствует в названии модели, когда модель имеет ее вариативность. Например, если в модели нет возможности изменять кол-во Ethernet портов, в названии эта опция не указывается

![](_page_5_Picture_215.jpeg)

![](_page_6_Figure_0.jpeg)

допускается эксплуатация изделия в специализированном боксе, а также с применение систем подогрева воздуха при больших отрицательных температурах.

#### <span id="page-7-0"></span>**Особенности решения**

*Инв. № подп Подп. и дата Взам. инв. № Инв. № дубл. Подп. и дата*

Инв. № дубл.

Подп. и дата

мо подп

Подп. и дата

Взам. инв. №

Технология суммирования пропускной способности и повышения отказоустойчивости каналов передачи дынных основана на пакетном распределении трафика. Пакетное распределение трафика работает на уровне модуля ядра операционной системы Linux. Канальное распределение трафика осуществляется приложением образующем L3 туннель, выполняемым операционной системой в пространстве пользователя.

![](_page_7_Picture_218.jpeg)

При старте операционной системы, модуль ядра через каждый доступный для суммирования сетевой интерфейс, запускает несколько соединений (каналов) до сервера суммирования, присваивает равный для всех каналов вес и поровну распределяет полезный трафик. Далее, каждые 10 миллисекунд, основываясь на времени прохождения каждого пакета через конкретный канал и его пропускную способность, модуль ядра присваивает каждому каналу уточненный вес. Чем меньше время прохождения пакета и больше пропускная способность канала – тем выше вес этого канала и тем больше полезного трафика в него направляется. При этом измерения в канале производятся только на полезном трафике. Технологический трафик не создается.

Канальный уровень и уровень среды передачи данных контролируется приложением, создающим IP L3 туннель между устройством и сервером суммирования трафика. В зависимости от типов интерфейсов (сотовые связь, проводная, Wi – Fi, спутниковая или оптическая) выполняется разный контроль среды передачи данных. В случае передачи данных через сотовых операторов связи, отслеживаются метрики RSSI, SINR, RSRQ и RSCP, на основе которых приложение принимает решение о целесообразности использования конкретного интерфейса для передачи по нему данных. При достижении пороговых значений этих метрик на конкретном интерфейсе – автоматически включает или исключает его из суммирования. На интерфейсах других типов анализ среды передачи данных не выполняется. Таким образом у технологии есть два уровня контроля передачи данных. Первый на уровне ядра операционной системы, второй на уровне реализации канальной передачи данных.

Кроме L3 туннеля, технология предоставляет возможность организации L2 туннеля. В обоих типах туннеля, утилизация суммируемых каналов не деградирует. Полезная скорость в L2 туннеле меньше чем в L3 на 4%. Это связано с добавлением дополнительных заголовков в пакет.

Решение может применяется на стационарных и на транспортных объектах при скорости движения выше 60 км/ч. для организации потоковых видеотрансляций, аудиоконференций без потери пакетов.

![](_page_7_Picture_219.jpeg)

## <span id="page-8-0"></span>**Функциональная характеристики решения**

1.1.1. Подсистема серверного ПО

Представлена из нескольких основных сервисов:

- Программная часть (модуль, программный модуль, ПО) "AVOTEL-SUM-SERVER" устанавливается на сервере суммирования (терминирования) трафика и предназначена для суммирования сетевого трафика с клиентских устройств.
- Программная часть (модуль, программный модуль, ПО) "AVOTEL-NMS-SERVER" устанавливается на сервере системы управления и предназначена для:
	- o управления CPE в сети Заказчика,
	- o обновления версий программного обеспечения клиентских устройств (CPE) и их конфигураций,
	- o вывода предупреждений и аварий,
	- o динамической балансировки нагрузки на сеть.
- Программная часть (модуль, программный модуль, ПО) "AVOTEL-LIC-SERVER" устанавливается на сервере лицензирования и предназначен для контроля лицензии для СРЕ, серверов суммирования и серверов управления сетью.
- 1.1.2. Подсистема ПО для конечных устройств CPE
- Программная часть (модуль, программный модуль, ПО) "AVOTEL-SUM-CLIENT" ПО, устанавливаемое на конечные клиентские устройства.

#### *Функции программного обеспечения СРЕ*

Подп. и дата

Взам. инв. №

Инв. № дубл.

1одп. и дата

- Управление потоками передачи данных с целью обеспечения суммирования пропускной способности и отказоустойчивости суммирующего канала передачи данных с KS более 0,95.
- Сторожевые сервисы для автоматического запуска при загрузке CPE и перезапуска программных модулей в случае обнаружения ошибок в их работе.
- Автоматическое централизованное управление конфигурацией и обновлением программного обеспечения.
- Регистрация, хранение, доставка в ЦОД и визуализация перечня регистрируемых событий.
- Регистрация, обработка, хранение геоданных о текущем положении устройства, пройденном пути за выбранный период и ключевых метриках в точке пути. Длительность хранения данных задается Заказчиком.
- Удаленный доступ к CPE и ее локальным подсетям через суммирующий L3-туннель.
- Удаленный доступ к СРЕ через технологический (резервный) VPN-туннель.
- Тестирование качества каналов передачи данных.
- Управление сетевыми интерфейсами, в том числе VLAN локальной сети.
- Управление сетевыми сервисами СРЕ.
- Управление модемами и модемными соединениями.
- Управление статической маршрутизацией.
- Управление локальным межсетевым экраном.
- Управления питанием в ручном режиме.

![](_page_8_Picture_285.jpeg)

• Регистрация, хранение и визуализация журналов операционной системы и работы подсистемы суммирования трафика.

#### *Отображение параметров подключения мобильной сети:*

- PLMN, CELL ID, PCI, SINR, RSRP, RSRQ, RSSI, IMEI, IMSI, MSISDN, ICCID, Connection Status, Connected Network Type, Connected Band, скорость в момент времени для каждого канала передачи данных;

- выгрузка всех фиксируемых устройством метрик;

- выгрузка информации о мобильном подключении (IMEI, ICCID, MSISDN, RSSI).

#### *Интерфейс пользователя:*

- Обновление программного обеспечения и конфигурации через единую систему управления сетью.

- Возможность удаленной перезагрузки.

- Сброс в заводские установки.
- Смена пароля администратора.

*Автоматическое обновление прошивки и конфигурации по команде из центра управления сетью:*

- Отображение на начальной странице управления СРЕ следующей информации: модель устройства, IP адрес СРЕ в туннеле, uptime, версия прошивки, версия конфигурации, название хоста, место монтажа, название компании, которой оказывается услуга. - Удаленный доступ к WEB UI СРЕ через единую систему управления сетью.

*Возможности системных и прикладных журналов:*

- Отображение системных журналов и журналов приложения в режиме реального времени
- с возможностью поиска произвольной фразы.
- Отображение прикладных журналов: соединения для каждого модема, история обновлений, статус обновлений.

#### *Настройки по умолчанию*

и дата

Подп.

Ззам. инв. №

Инв. № дубл.

Подп. и дата

Возможность обеспечить заводскую конфигурацию «по умолчанию», согласованную с покупателем/заказчиком.

## <span id="page-9-0"></span>**Заводские настройки устройства CPE**

![](_page_9_Picture_194.jpeg)

Все модели поставляются предварительно настроенными Ethernet-интерфейсами.

LAN1 (или WAN) – получает адрес по DHCP, используется как физический интерфейс для подключения внешним сетям передачи данных. Например, в закрытые сети Заказчика или доступ в Интернет.

LAN2 – раздает подсеть 192.168.168.0/24 по DHCP. Используется как физический интерфейс для организации локальной сети и подключения устройств. По умолчанию на этом интерфейсе работает DNS/DHCP сервер, включен NAT. Статические маршруты прописаны только в необходимо минимальном объеме для работы устройства. Никаких ограничений на тип и направление трафика нет.

При реализации оборудования в конечного Заказчика может быть обеспечена заранее установленная конфигурация на партию устройств.

## <span id="page-10-0"></span>**Подключение к устройству CPE**

Для считывания состояния устройства и его настройки необходимо использовать переносную ПЭВМ типа NOTEBOOK. Подключение может производиться с применением 2 (двух) методов.

**Метод 1.** Подключение к CPE с помощью кабельного Ethernet соединения.

![](_page_10_Figure_7.jpeg)

Подключить компьютер к сумматору через LAN-интерфейс, при этом в настройках сетевого окружения должно стоять автоматическое получение IP адреса

![](_page_10_Picture_181.jpeg)

После того как компьютер получит IP адрес по DHCP, пройти браузером по ссылке <http://gw:8088/> или 192.168.168.1:8088.

![](_page_10_Picture_182.jpeg)

и дата

Подп.

Ззам. инв. №

⁄інв. № дубл.

u дата

## *Руководство по эксплуатации Ли AVOTEL SUMMA*

![](_page_10_Picture_183.jpeg)

![](_page_11_Picture_173.jpeg)

В появившемся окне ввести реквизиты доступа по умолчанию: **Логин:** admin, **Пароль:** admin!adm!

**Примечание:** Пара логин-пароль может быть сконфигурирована согласно пожеланию Заказчика при заказе партии устройств.

**Метод 2.** Удалённое подключение. Производится через сеть интернет.

![](_page_11_Figure_4.jpeg)

Все модели устройств поддерживают управление через веб-интерфейс как индивидуально через выделенный адрес устройства, так и централизованно через сервер управления сетью.

При терминировании на сервере устройств нескольких клиентов и/или подразделений одной компаний доступ может быть разделён, согласно ролевым моделям, поддерживается:

- Административная пользователь с таким набором правил имеет возможность видеть и управлять всеми подключенными к серверу CPE,
- Пользовательская пользователь имеет возможность видеть только те CPE, которые принадлежат ему. Количество пользователей определяется согласно плану сетевого планирования.

**Примечание:** Реквизиты доступа к серверу управления согласуются с производителем после сдачи системы в эксплуатацию.

![](_page_11_Picture_174.jpeg)

и дата

Подп.

Ззам. инв. №

⁄інв. № дубл.

ndama

![](_page_11_Picture_11.jpeg)

![](_page_11_Picture_175.jpeg)

![](_page_12_Picture_0.jpeg)

Окно авторизации в системе управления

![](_page_12_Figure_2.jpeg)

<span id="page-12-0"></span> $N$ <sup>2</sup> докум.

![](_page_13_Picture_141.jpeg)

*Инв. № подп Подп. и дата Взам. инв. № Инв. № дубл. Подп. и дата*

Инв. № дубл.

Подп. и дата

1нв. № подп

Подп. и дата

Взам. инв. №

Управление СРЕ производится через локальный WEB-интерфейс или через центральную систему управления.

Центральная система управления позволяет производить массовую и выборочную настройку конфигурации и обновления программного обеспечения.

## <span id="page-14-0"></span>**Философия работы устройства**

и дата

Подп.

Ззам. инв. №

⁄інв. № дубл.

1одп. и дата

- **Устройство поступает к Заказчику полностью настроенное согласно Технического Задания** (Далее – ТЗ) на поставку. Заказчику необходимо произвести монтаж и подключение электропитания согласно его типу. При необходимости произвести переименование устройства в поле название и описание устройства.
- Управление сетью реализовано через управление проектами в системе управления сетью. Заказчику предоставляется инструмент управления своими клиентами/точками монтажа и т.д. Каждый проект имеет прикрепленные серверы и СРЕ таким образом, что СРЕ будут обслуживаться только в выделенной группе серверов. Также настраивается тип сети (L3, L2). В случае L3 сети предоставляются настройки адресации сети на проект, режимы работы NAT на СРЕ и серверах терминирования.
- В СРЕ реализовано два режима управления каналами: «SummaALL» и «SummaBypass». По умолчанию включен SummaALL режим, который суммирует все интерфейсы за исключением тех, на котором работает DHCP сервер.
- Для случаев, когда к СРЕ подключается один основной канал (например, условно бесплатный) и несколько сотовых операторов в качестве резервных предусмотрен режим SummaBypass. В нем сотовые операторы в режиме суммирования подключаются только тогда, когда основной канал не доступен.
- Стандартные подсистемы СРЕ управляется стандартными конфигурационными файлами, редактируемые через WEB-интерфейс. DNS/DHCP (dnsmasq), пакетный фильтр (iptables), сетевые интерфейсы и VLAN (/etc/network/interfaces). Поэтому настоящее руководство не содержит материалов по настройке этих подсистем. Управление DNSMASQ расширено webинструментом контроля аренды DHCP адресов.
- **Смена SIM-карт производится без выключения устройства. Когда SIM-карта вынимается ее** модем обесточивается. Когда вставляется обратно – модем инициализируется автоматически в течении 12 – ти (двенадцати) секунд.
- Максимальное время загрузки СРЕ с момент подачи питания составляет 30 секунд.
- В устройстве реализованы программные и аппаратные средства борьбы с нестабильным внешним питанием. Все настройки и метрики хранятся в устойчивой к сбою базе данных реального времени AvotelCPEStorage. Блоки питания всех СРЕ защищены от переполюсовки и кратковременных скачков внешнего питания.
- **Несанкционированное копирование системы автоматически уведомляет Производителя и** Заказчика. В пиратской версии будет работать все кроме суммирования. В СРЕ защита выполнена на уровне операционной системы, встроенных микросхем и приложений на уровне ЦОД и СРЕ.
- СРЕ имеет два типа суммирующих туннелей: L3 и L2 и один тип несуммирующего (технического) туннеля. Связь с тоннелем осуществляется через произвольно выбранную сим карту, установленную в CPE.
- Технический туннель реализован на базе стандартного клиента OpenVPN, который устанавливает туннель с OpenVPN сервером Заказчика. Этот туннель всегда работает только

![](_page_14_Picture_337.jpeg)

по одному, заранее проверенному на качество передачи данных, каналу и обеспечивает технологический доступ к СРЕ в случае, если возникнут проблемы с инфраструктурой терминирования. OpenVPN сервер ставится вне контура ответственности Производителя за пределами основной инфраструктуры терминирования трафика.

- Также, через этот туннель передаются в центральный коллектор все метрики мониторинга. Это сделано для того, чтобы получать предупреждения в случае недоступности инфраструктуры терминирования или целевого конечного сервиса.
- **Централизованное обновление прошивки СРЕ обеспечивает возможность атомарной замены** любого файла в системе. Поддерживается режим докачки в случае обрыва связи. После обновления системы выполняются скрипты проверки. Например, если при изменении статического маршрута или правила пакетного фильтра скрипт проверки выявил недоступность целевого хоста, обновление автоматически откатится на последнюю рабочую конфигурацию.
- Централизованное управление конфигурацией группы СРЕ реализовано в системе управления сетью в меню Сеть/Проекты.
- Если сетевой интерфейс состоит в суммировании и через него доступен СТ, его название заканчивается плюсом «+». Если через интерфейс СТ недоступен (обычно это случается, когда на балансе SIM-карты кончились деньги (обозначается знаком «\$»), или из APN SIM-карты не доступен СМ), его название заканчивается минусом «-». Если на интерфейсе меняются служебные заголовки пакетов, он заканчивается «!». Если интерфейс не является суммируемым ни в режиме SummaALL ни в режиме SummaByPass, т.е. не входит в суммирующий канал, интерфейс не тестируется на доступность канала передачи данных его название остается без изменений.
- В случае недоступности СТ, СРЕ автоматически подключается к следующему (в случае если реализована схема с георезервированием). Схема работает на горячем режиме, когда СТ перестал работать в момент обслуживания СРЕ. Список СТ задается при реализации решения, согласно ТЗ Заказчика.
- **•** WEB-интерфейс управления CPE работает на любых мобильных устройствах и имеет статичную адаптацию.
- В ситуационный центр передается только аварии систем жизнеобеспечения СРЕ (температура CPU, критическая нагрузка CPU, переполнение RAM, переполнение ROM, ошибки ROM), актуальные координаты и сетевой статус. Интеграция в существующую систему мониторинга Заказчика производится через коллектор, который предоставляет API для любой внешней системы мониторинга. Коллектор имеет свой интерфейс визуализации на базе Grafana c преднастроенными шаблонами визуализации метрик серверной инфраструктуры и всех СРЕ. Базовые дашборды:
- CPE overview просмотр состояния любой CPE за выбранный период времени,
- CPE трафик просмотр потребления трафика за выбранный период времени,
- DC overview просмотр состояния сервисом серверной инфраструктуры,
	- DC overview GEO просмотр на карто основе устройств с GPS антенной:
		- o анализ уровней и зон покрытия пооператорно,
		- o скорости передачи данных общая и пооператорно,
		- o скорость движения объекта,

и дата

Подп.

Ззам. инв. №

Инв. № дубл.

Тодп. и дата

Инв. № подп

В качестве карт основы применяется решение на основе некоммерческого вебкартографического проекта Open Street Maps

![](_page_15_Picture_351.jpeg)

**• Каждая СРЕ настроена на сервер точного времени. По умолчанию сервером точного времени** выступает текущий сервер терминирования, который в свою очередь настроен на сервер управления сетью в качестве источника времени. Синхронизация времени происходит по протоколу NTP.

![](_page_16_Picture_69.jpeg)

*Лист*

*17*

# Описание WEB-интерфейса управления СРЕ

## <span id="page-17-0"></span>**Главная страница устройства**

На главной странице отображаются основные параметры устройства:

![](_page_17_Picture_173.jpeg)

- модель, название и описание устройства,
- адреса устройства в суммирующем туннеле и в OpenVPN,
- время работы устройства с момента последней загрузки устройства,
- версия прошивки и конфигурации,
- список адресов серверов терминирования,
- номер лицензии на сервере терминирования,
- срок действия лицензий и их количество.

Язык интерфейса устройства переключается с помощью элемента управления вверху страницы, всего доступна два языка – русский и английский.

В верхнем правом углу расположен индикатор текущего состояния работоспособности функции суммирования и обозначается как «TUN». Зеленый цвет индикатор говорит о полной работоспособности функции, серый означает что функция не работает.

#### <span id="page-17-1"></span>**Страница «Мониторинг»**

и дата

Тодп.

Ззам. инв. №

⁄інв. № дубл.

1одп. и дата

![](_page_17_Picture_174.jpeg)

Для просмотра различных показателей работы устройства, необходимо выбрать пункт «Мониторинг» в интерфейсе устройства:

Откроется страница, на которой для удобства отображаемая информация разделена на группы, называемые пресеты.

Включение/отключение пресетов производится путем их выбора в поле «Активные пресеты».

В пресетах информация может отображаться как в виде текста, так и в виде графиков.

![](_page_17_Picture_175.jpeg)

Графики показывают изменения значений параметров в нескольких режимах:

• в режиме реального времени

u dama

Подп.

33ам. инв. №

Инв. № дубл.

• за выбранный промежуток времени.

Для изменения режима «В реальном времени» необходимо нажать переключатель

«Фиксированный интервал», указать шаг просмотра состояния и параметров передачи данных. Для обратного переключение в режим отображения текущих значений параметров, нажмите на переключатель «В реальном времени».

На любом графике есть возможность отображения значений параметров в выбранный момент времени, для этого необходимо навести курсор мыши в интересующую область графика. Обновление графиков будет временно приостановлено.

![](_page_18_Figure_7.jpeg)

<span id="page-18-0"></span>состоянию каналов передачи данных на СРЕ

![](_page_18_Picture_169.jpeg)

*Лист*

*19*

![](_page_19_Figure_0.jpeg)

#### *Блок «Статус интерфейсов»:*

*Инв. № подп Подп. и дата Взам. инв. № Инв. № дубл. Подп. и дата*

Ине.

дата

nán

ה<br>הר

№ дубл.

и дата

1одп.

ر<br>و

инв.

Взам.

показывает все доступные сетевые интерфейсы и их текущее состояние.

Интерфейс Summa - суммирующий L3 туннель, всегда отображается первым. Каждый интерфейс содержит следующую информацию:

- Статус интерфейса: состояния UP или DOWN. Если имя интерфейса написано **зеленым** состояние UP, если **серым** – состояние DOWN.
- IP адрес: IP адрес интерфейса
- GW: шлюз по умолчанию для этого интерфейса
- Журнал: журнал состояний интерфейса и время последнего изменения статуса

Для каждого интерфейса оператора предусмотрена градация по состояниям:

- « **+** » сетевой интерфейс состоит в суммировании и через него доступен СТ, его название заканчивается плюсом,
- « **-** » сетевой интерфейс исключён из суммирования, либо находится в режиме резервного, в случае если такая настройка выполнена (подробнее см. п.3.82.)

![](_page_19_Picture_11.jpeg)

• « **\$** » - на балансе SIM-карты закончились деньги или из APN SIM-карты не доступен СМ, также выводится сообщение вида:

![](_page_19_Picture_226.jpeg)

 $N$ <sup>*.*</sup> докум.

![](_page_19_Picture_14.jpeg)

![](_page_19_Picture_15.jpeg)

• « **!** » - на интерфейсе меняются служебные заголовки пакетов, суммирование не происходит.

![](_page_20_Picture_225.jpeg)

• « **\*** » - канал не участвует в суммировании/исключён, причинами может быть слабое в разы соединение (отличное от других каналов) или блокировка сим карты,

![](_page_20_Picture_226.jpeg)

#### *Блок «Трафик на интерфейсах»:*

показывает количественные показатели скорости и переданных данных по каждому интерфейсу. Блок содержит информацию за последние 4 минуты. По каждому интерфейсу отображается детальная информация по ключевым метрикам работы.

![](_page_20_Picture_227.jpeg)

- Первая строка исходящий трафик (стрелка вверх)
- Вторая строка входящий трафик (стрелка вниз)
- Столбец «min» минимальная скорость на интерфейсе за 4 минуты
- Столбец «max» минимальная скорость на интерфейсе за 4 минуты
- Столбец «cur» текущая скорость на интерфейсе.

и дата

Тодп.

Ззам. инв. №

⁄іна. № дубл.

Тодп. и дата

Строка на уровне названия интерфейса (на картинке это 2.30 Mb 697.57 Kb) содержит принятый (стрелка вниз) и отправленный (стрелка вверх) трафик за 4 минуты.

Все показатели блока «Трафик на интерфейсах» обновляются раз в 2 секунды. Скорость на интерфейсе в момент времени берется не пиковая, а средняя за 2 секунды.

Каждый интерфейс представлен именем и цветом как на графике, так и в информационных блоках

Визуально графики дают очень точный инструмент контроля состояния сети. На следующем примере показана зависимость совокупной скорости (прием и передача одновременно) от направления передачи. Чем больше обратный трафик, тем меньше прямой. Увеличивая передачу обратного трафика (на прием) – снижается скорость передачи прямого.

*Лист*

*21*

На следующем изображение видно, как повышается скорость исходящего канала при снижении скорости входящего.

![](_page_20_Picture_228.jpeg)

![](_page_21_Figure_0.jpeg)

Суммирующий интерфейс (Summa) всегда изображен зеленым. Скорость в нем измеряется независимо от скорости суммируемых каналов, что удобно для расчета коэффициента утилизации суммируемых каналов в конкретный момент времени. Формула расчета:

K=100% \*(C1+C2+Cn)/Summa

- Где, K коэффициент утилизации суммируемых каналов.
- С1..Сn скорость каждого из суммируемых каналов.
- Summa скорость в суммирующем интерфейсе

Чем ближе коэффициент утилизации к 100%, тем лучше качество суммирования каналов.

На следующем примере показан исходящий трафик загрузки каналов в конкретный момент времени, когда данные передаются через все доступные для суммирования интерфейсы:

![](_page_21_Picture_8.jpeg)

*Передача через все интерфейсы одновременно*

#### <span id="page-21-0"></span>*3.2.2. Качество сотовой сети*

и дата

1одп.

ر<br>م инв.

Взам.

нв. № дубл

В пресете «Качество сотовой связи» отображаются графики изменения параметров сигнала сотовой сети RSSI (уровень сигнала), RSRQ (качество пилотных сигналов):

![](_page_21_Picture_167.jpeg)

![](_page_22_Picture_0.jpeg)

а также SINR (отношение полезного сигнала к шуму)

Метрики качества сотовой связи отличаются для разных поколений сети. Сети 2g и 3g имеют собственные обозначения.

Для общей оценки качества сигнала принимаются следующие значения:

![](_page_22_Picture_148.jpeg)

#### <span id="page-22-0"></span>*3.2.3. Модемы*

Тодп. и дата

зам. инв. №

Инв. № дубл.

и дата

В пресете «Модемы» отображаются параметры: текущий тип и диапазон сети модемов, IMEI, IMSI SIMкарт:

![](_page_22_Picture_149.jpeg)

![](_page_22_Picture_8.jpeg)

![](_page_23_Picture_95.jpeg)

а также напряжение питания и температура модемов:

![](_page_23_Figure_2.jpeg)

Нормой питания модема считается напряжение в диапазоне 3.7..3.9 Вольт. Превышение нормы является показателем неисправности в самом модеме или модемного котроллера.

Нормой температурного режима модема считается диапазон до 85 градусов цельсия. Если температура модема превышает этот порог, скорость передачи данных будет снижаться вплоть до полной остановки передачи данных при температуре более 100 градусов.

#### <span id="page-23-0"></span>*3.2.4. Жизнеобеспечение*

и дата

Подп.

Ззам. инв. №

Инв. № дубл.

u dama

В пресете «Жизнеобеспечение» доступны графики изменения наиболее важных параметров основных компонентов устройства: температуры и уровень загрузки ядер процессора, использования оперативной памяти, состояние и уровень использования диска:

![](_page_23_Picture_96.jpeg)

*Руководство по эксплуатации Ли AVOTEL SUMMA*

![](_page_23_Picture_97.jpeg)

![](_page_24_Figure_0.jpeg)

#### <span id="page-24-0"></span>*3.2.5. Ключевые серверы*

Подп. и дата

Взам. инв. №

Инв. № дубл.

Тодп. и дата

1нв. № подп

На пресете «Ключевые серверы» дискретно показывается состояние серверов лицензирования и терминирования трафика:

![](_page_24_Picture_107.jpeg)

<span id="page-25-1"></span><span id="page-25-0"></span>![](_page_25_Picture_136.jpeg)

![](_page_26_Picture_124.jpeg)

На данном примере видно, что потери отсутствуют, среднее время ответа на запрос составляет 22,587 миллисекунды.

#### <span id="page-26-0"></span>*3.4.2. Утилита Traceroute*

Утилита traceroute показывает промежуточные узлы между устройством и указанным в параметрах сервером (по умолчанию 1.1.1.1). Также показывает задержки на каждом из узлов. Применяется, в основном при диагностике проблем связности и определения проблемного узла.

![](_page_26_Picture_125.jpeg)

На данном примере видны стандартные задержки и отсутствие потерь пакетов на промежуточных узлах.

#### <span id="page-26-1"></span>*3.4.3. Утилита iperf3*

и дата

Подп.

Ззам. инв. №

⁄інв. № дубл.

u дата

Утилита iperf3 позволяет измерить реальную пропускную способность и стабильность канала связи между устройством и указанным в параметрах сервером (по умолчанию 10.16.0.1). Также может быть использована для имитации нагрузки на канал в различных сценариях диагностики и тестирования как для TCP, так и для UDP типов трафика, используя требуемые ключи.

![](_page_26_Picture_126.jpeg)

## *Руководство по эксплуатации Ли AVOTEL SUMMA*

*Лист 27*

![](_page_27_Picture_165.jpeg)

На примере видно, что скорость передачи данных стабильна и составляет в среднем 101 Мбит в секунду.

## <span id="page-27-0"></span>*3.4.3. Утилита tcpdump*

Утилита tcpdump предназначена для записи сетевых пакетов в файл для их последующего анализа и применяется для диагностики в определенных случаях. С помощью переключателя возможно указать формат файла: текстовый (.txt) или специальный для программы pcap (.pcap).

![](_page_27_Picture_4.jpeg)

После завершения работы утилиты становится доступна кнопка «Скачать», с помощью которое вы можете скачать файл с записанными пакетами.

## <span id="page-27-1"></span>**Раздел журналы**

Тодп. и дата

ر<br>م

Взам. инв.

⁄інв. № дубл.

одп. и дата

В разделе «Журнал» доступны 4 вида журналов устройства, используемых, в основном, для отладки:

![](_page_27_Picture_8.jpeg)

- В журнале «syslog» хранятся сообщения о глобальных системных событиях, которые пишутся с момента запуска системы, от ядра Linux, обнаруженных устройствах, сетевых интерфейсов и т.п.
- В журнале «daemon.log» хранятся сообщения от различных фоновых служб, запущенных на устройстве
- В журнале «messages.log» хранятся сообщения об общей системной активности

• В журнале «Обновление CPE» хранятся сообщения об обновлениях прошивки устройства Интерфейс работы с любым журналом выглядит следующим образом:

![](_page_27_Picture_166.jpeg)

![](_page_28_Figure_0.jpeg)

*Системный журнал Syslog*

Слева вверху расположена кнопка , которая останавливает обновление журнала в режиме реального времени. Возобновление обновления происходит при нажатии на кнопку Далее следует поле для поиска по журналу, в котором помимо простого поиска по фрагменту строки, также поддерживается использование регулярных выражений.

Справа вверху расположены элементы для управления фильтрацией по классу сообщения в журнале: information, warning, error, verbose, debug. Будут отображены либо все сообщения, либо соответствующие выбранным классам.

| <b>GFE</b>             | Millenger<br><b>M. Harry</b>     | <b>Contract Contract</b> | <b>Fight Film</b>                 | A Promise<br><b>Hilbert Avenue</b> | Pt +                          |                               |  |
|------------------------|----------------------------------|--------------------------|-----------------------------------|------------------------------------|-------------------------------|-------------------------------|--|
| <b>Configurated 1</b>  | <b><i><u>Institute 1</u></i></b> | Time Pr                  | $= -1$<br>Report                  | I better                           | <b>Genet's</b>                | <b>Thispanian</b>             |  |
| <b>MAILBOX 133811</b>  | HUBBRIS FROMA                    | Thomas and               | <b>BIS-DI-SAIL</b>                |                                    |                               | <b>Britished, 1</b>           |  |
| <b>MARTHE 12-13JE</b>  | <b>ISSUED INTO</b>               | <b>Distances</b>         | <b>W</b> SHE<br>KING A HER DESIGN |                                    |                               | Victoria de la Carte          |  |
| INSACTORY EDITORY      | <b>BROKERS TERRITORY</b>         | <b>Timesend</b>          | INTERNATIONAL SERVICE             |                                    | <b><i><u>Property</u></i></b> | <b>Commercial</b><br>$\equiv$ |  |
| <b>BUILDING TOWNS</b>  | DELLETON SENIORE                 | <b>Türksamus</b>         | grade anarchical and              |                                    | <b>Ranchine</b>               | $\overline{\phantom{a}}$      |  |
| mos and this of        | SECURITY RESEARCH                | Thomas and               | Acro-eri-ak zin mi erindai        |                                    | <b>Superiormed</b>            | <b>Urman</b>                  |  |
| <b>JED LIVES TRUNK</b> | <b>ZERCZYNA MURULY</b>           | <b>Pittsmann</b>         | (316-2-2) 12-31 percent           |                                    | 14,000                        | <b>Timber</b>                 |  |
| <b>SALEITA Hones</b>   | <b>SECRIA RABOR</b>              | <b>Thomas</b>            | All I-mail List Leagues           |                                    | <b>Security</b>               | __                            |  |
| mounted beside         | temporary language               | <b>Thompsons</b>         | HTD-F-T-T-T-Thealth               |                                    | <b>Contract Contract</b>      |                               |  |
| protincts served       | <b>SECTION ANNUAL</b>            | <b>Tomas Britt</b>       | 2016 IP-JR 11-57 Equilibre        |                                    |                               |                               |  |
| Science Testiliza      | <b>且到 时候 天空地</b>                 | <b>Titt started</b>      | itable all an or parally          |                                    |                               |                               |  |

*Журнал обновления СРЕ*

![](_page_28_Figure_6.jpeg)

*Информация по конкретном обновлению*

![](_page_28_Picture_116.jpeg)

и дата

Тодп.

ر<br>و ине.

Взам.

№ дубл.

Инв.

и дата

![](_page_28_Picture_9.jpeg)

*Лист*

*29*

<span id="page-29-2"></span><span id="page-29-1"></span><span id="page-29-0"></span>![](_page_29_Picture_0.jpeg)

![](_page_30_Picture_0.jpeg)

По умолчанию, на СРЕ установленный собственный резолвер с локальным кешем, для которого вышестоящим сервером является сервер терминирования.

Применять внешние DNS серверы крайне не рекомендуется.

u dama

1одп.

При необходимости резолва внутренних сервисов заказчика, DNS сервер сервера терминирования прописывается так, что его вышестоящий DNS направлен на DNS сервер заказчика.

Таким образом минимальными действиями достигается глобальный механизм резолва адресов для всех СРЕ в сети.

![](_page_30_Picture_88.jpeg)

## <span id="page-31-0"></span>**Настройки сети**

Идеология управления сетевыми интерфейсами и сетевыми сервисами построена на простой наглядной таблице. Строки таблицы – сетевые интерфейсы. Столбцы – сервисы. Таким образом сервисы могут быть настроены глобально для всех интерфейсов или в отдельности для каждого.

Сервисы настраиваются шаблонами конфигурационных файлов. Это дает возможность автоматичеcки реконфигурировать любые сервисы при изменении IP адреса сетевого интерфейса.

Управление сетью находится в разделе «Настройки/Сеть»

![](_page_31_Figure_4.jpeg)

Интерфейсы сотовой сети содержат в себе информацию о операторе связи, адресе и шлюзе интерфейса, а также ICCID SIM-карты и номер телефона (MSISDN), к которому привязана SIMкарта.

Локальные Ethernet интерфейсы могут быть переименованы произвольно, например по имени оператора связи или сети.

#### <span id="page-31-1"></span>*3.8.1. Настройка сетевых интерфейсов и адресов*

u dama

Подп.

Ззам. инв. №

⁄інв. № дубл.

1одп. и дата

Для настройки параметров физических и логических интерфейсов, нужно нажать на иконку шапке таблицы интерфейсов:

![](_page_31_Picture_232.jpeg)

Откроется редактирование стандартного конфигурационного файла сетей /etc/network/interfaces, в котором указываются необходимые параметры. В качестве примера, добавим два логических интерфейса:

Первый на интерфейс enp1s0 с VLAN ID 2 и получением IP адреса от внешнего сервера DHCP Второй на интерфейс enp2s0 с VLAN ID 3 и статическим IP 192.168.69.1 c маской подсети 24 В итоге файл должен будет выглядеть примерно так:

![](_page_31_Picture_233.jpeg)

![](_page_32_Picture_0.jpeg)

Также нужно отметить пункт «перезапустить сервис …» и нажать кнопку «Сохранить». Сохранение и применение параметров сетей занимает некоторое время, в процессе сохранения связь с устройством может кратковременно пропасть.

В случае если параметры в файле были заданы верно, в таблице отобразятся соответствующие изменения, в нашем примере добавятся два новых интерфейса и все сервисы, запущенные на этих интерфейсах, автоматически реконфигурируются:

![](_page_32_Picture_167.jpeg)

Стрелка вверх и зеленый цвет стрелки и имени интерфейса означает что интерфейс успешно сконфигурирован и готов к работе. Для интерфейсов, в настройках которых указано получение адреса от DHCP сервера, получение адреса является обязательным условием для перевода интерфейса в рабочее состояние.

Стрелка вниз и серый цвет стрелки и имени интерфейса означает что: либо в файле была допущена ошибка, либо интерфейс не получил адрес по DHCP, когда это указано в его в параметрах, либо нет физического соединения интерфейса с другим устройством.

и дата

Подп.

33ам. инв. №

⁄інв. № дубл.

Тодп. и дата

Таким образом может быть добавлено любое количество виртуальных интерфейсов на любой из физических интерфейсов.

Для удаления логического интерфейса достаточно удалить относящиеся к нему записи в файле и сохранить изменения. Интерфейс останется в списке в выключенном состоянии до перезагрузки устройства.

Интерфейсу может быть присвоен псевдоним, содержащий, к примеру, имя оператора связи, узла и т.п. Для редактирования псевдонима нажмите иконку в виде карандаша справа от имени интерфейса, в появившемся поле напишите псевдоним и сохраните его.

![](_page_32_Picture_168.jpeg)

Сетевые интерфейсы, за исключением РРР можно перевести в логическое состояния UP или DOWN иконкой $\ddot{\cdot}$ :

![](_page_33_Picture_163.jpeg)

Это удобно для отладки и тестирования каналов.

33ам. инв. Ме

#### <span id="page-33-0"></span>*3.8.2. Настройка суммирования, резервирования каналов*

В режиме суммирования данные передаются одновременно по всем выбранным каналам. В случае потери связности в одном из каналов, устройство автоматически приостановит отправку данных через него. После восстановления связности, передача данных через канал будет возобновлена. Устройство автоматически отслеживает качество среды передачи данных и сетевую связность в каждом из каналов.

Суммирование можно наблюдать в режиме реального времени по графикам загрузки интерфейсов каналов в разделе «Мониторинг».

Для настройки суммирования необходимо нажать на иконку в виде гаечного ключа справа от слова Summa в шапке таблицы интерфейсов:

![](_page_33_Picture_164.jpeg)

Откроется страница настроек суммирования, внизу будет указан список доступных для использования имен интерфейсов:

![](_page_33_Picture_165.jpeg)

![](_page_34_Picture_0.jpeg)

интерфейсам в режиме суммирования, при наличии связи через определенные интерфейсы, например:

![](_page_34_Picture_2.jpeg)

При указанных в примере настройках, при наличии связи через интерфейс enp1s0 данные не будут передаваться через все интерфейсы ppp (модемы).

Данный режим применяется, в основном, для резервирования канала.

После внесения изменений в настройки, необходимо нажать кнопку сохранить.

В столбце Summa таблицы интерфейсов отображается статус участия в суммировании каждого интерфейса:

![](_page_34_Picture_141.jpeg)

Если в колонке Summa указан плюс, то в настоящий момент канал принимает участие в суммировании, если минус, то либо через этот канал нет связи (наличие связи определяется по доступности сервера терминирования), либо канал настроен как резервный для режима резервирования (режим Bypass) и в настоящий момент используется основной канал. Для иллюстрации работы режима Bypass, в качестве основного интерфейса был указан enp1s0, в качестве резервных - интерфейсы PPP (два сотовых оператора).

Так выглядит загрузка интерфейсов, когда работоспособен основной интерфейс:

![](_page_34_Picture_142.jpeg)

и дата

Тодп.

Ззам. инв. №

Инв. № дубл.

u dama

![](_page_34_Picture_11.jpeg)

![](_page_34_Picture_143.jpeg)

![](_page_35_Picture_0.jpeg)

*Передача только через основной канал*

При отказе основного канала (на графике интерфейс enp1s0 заканчивается знаком «-») данные передаются через резервные каналы:

![](_page_35_Picture_3.jpeg)

*Передача только через резервные каналы в режиме суммирования*

## <span id="page-35-0"></span>*3.8.3. Настройка NAT*

и дата

Тодп.

ر<br>م

ззам. инв.

⁄інв. № дубл.

и дата

Включение NAT производится в разделе «Настройка/Сеть». На нужном интерфейсе включить NAT переключателем в столбце «MASQUERADE»

![](_page_35_Picture_171.jpeg)

#### <span id="page-35-1"></span>*3.8.4. Настройка межсетевого экрана*

Управление настройками межсетевого экрана (далее МСЭ) производится в разделе «Настройка/Сеть» редактированием шаблонов-правил. Шаблоны реализованы таким образом, что при изменении адреса на интерфейсе (например, при получении его по DHCP или изменение статического адреса) правила МСЭ будут реконфигурированы автоматически.

В шапке таблицы справа от слова «iptables», нажмите на иконку  $\blacksquare$ . Откроется шаблон правил, которые действуют **независимо от состояния локальных сетевых интерфейсов**.

![](_page_35_Picture_172.jpeg)

![](_page_35_Picture_12.jpeg)

![](_page_35_Picture_13.jpeg)

![](_page_36_Picture_0.jpeg)

Для каждого интерфейса есть собственные правила-шаблоны, которые **активируются только при активном интерфейсе** и включаются/отключаются переключателем, например, для интерфейса enp2s0

![](_page_36_Picture_98.jpeg)

Для включения МСЭ на интерфейсе необходимо как минимум одно правило в файле конфигурации. Для примера добавим правило, запрещающее из сети, подключенной к интерфейсу enp2s0, отправлять любые данные на адрес 1.1.1.1:

![](_page_36_Picture_99.jpeg)

и дата

Подп.

33ам. инв. №

⁄нв. № дубл.

u дата

После нажатия кнопки сохранить, файл конфигурации будет сохранен и появится возможность включить МСЭ переключателем в таблице интерфейсов:

![](_page_36_Picture_100.jpeg)

В силу технических особенностей, устройства, подключенные к сумматору, не имеют доступа к подсети интерфейсов, участвующих в суммировании. Если взять в качестве примера последнюю картинку, то устройства с адресами из подсети 192.168.168.0/24 не смогут иметь доступа к адресам подсети 172.22.220.0/24.

#### <span id="page-37-0"></span>*3.8.5. Настройка статической маршрутизации*

Статическая и псевдо-динамическая маршрутизация настраивается в разделе «Настройки/Сеть» и на уровне системы реализуется штатным механизмом операционной системы Linux.

В шапке таблицы справа от слова «Маршруты», нажатие на иконку **• откроет окно для** редактирования списка статических маршрутов устройства. В этом разделе настраиваются маршруты, которые не зависят от состояния локальных Ethernet интерфейсов. Все статические маршруты, которые касаются целевых сетей Заказчика, описываются здесь.

![](_page_37_Picture_4.jpeg)

Статические маршруты в сестяме

Примеры - Ann noncervi is no edd 1.1.1.0/24 via 192.168.168.1 June women: 1p. ed. add. 1.1.1.1. via 192.168.168.1

"Aspanitra

и дата

Подп.

ر<br>و

Взам. инв.

Инв. № дубл.

Тодп. и дата

Метрики для центральной системы мониторинга отправляются в коллектор через технологический туннель на базе OpenVPN. Чтобы этот туннель не проходил через инфраструктуру терминирования, используется псевдо-динамические маршруты, реализованные шаблонами маршрутов-исключений. Система автоматически управляет этими маршрутами подставляя в шаблон гарантированно рабочий канал передачи данных.

![](_page_37_Picture_151.jpeg)

*Руководство по эксплуатации Ли AVOTEL SUMMA*

![](_page_37_Picture_11.jpeg)

![](_page_38_Picture_112.jpeg)

![](_page_38_Picture_113.jpeg)

## <span id="page-38-0"></span>*3.8.6. Настройка DNS и DHCP серверов*

Подп. и дата

Взам. инв. №

∕нв. № дубл.

DNS/DHCP выполнен на базе сервиса DNSMASQ, его настройка производится в разделе сетевых интерфейсов. На выбранном интерфейсе переводим переключатель в столбце «DHCP/DNS» в положение «вкл»:

![](_page_38_Picture_114.jpeg)

192.568.566.0/24 dev with prote hered adapt 15th art 192.108.101.1

Настройки сервер изменяются путем редактирования шаблона файла конфигурации. Шаблон дает возможность полностью автоматической реконфигурации сервиса в случае изменения IP адреса интерфейса, на котором он работает. Например, при изменении статического адреса интерфейса, сеть автоматически реконфигурируется, сервис DNS/DHCP применит IP адрес и рестартует, отдав в сеть новые параметры сети.

Важно помнить, что включение сервиса возможно только на интерфейсах со статическим IP адресом.

Общие настройки DNS/DHCP для всех интерфейсов содержат правила кеширования, резолвинга адресов и прочие базовые настройки. Они задаются по клику на иконку в заголовке столбца.

![](_page_39_Picture_3.jpeg)

При необходимости, эти параметры могут быть изменены. Возможности настройки сервиса dnsmasq можно найти в открытом доступе.

![](_page_39_Picture_122.jpeg)

и дата

Подп.

Ззам. инв. №

Инв. № дубл.

одп. и дата

*Общие настройки DNS/DHCP*

![](_page_39_Picture_123.jpeg)

*Лист*

![](_page_40_Figure_0.jpeg)

*Настройки DNS/DHCP для конкретного интерфейса*

Список выданных DHCP сервером IP адресов отображается пресетом "DHCP Leases":

![](_page_40_Picture_144.jpeg)

Кнопка справа в таблице позволяет освободиться занятый адрес досрочно до момента истечения срока его аренды.

## <span id="page-40-0"></span>*3.8.7. Настройка перенаправления портов*

и дата

Подп.

Ззам. инв. №

Инв. № дубл.

1одп. и дата

Настройка перенаправления портов производится в таблице сетевых интерфейсов, в колонке «Port Mapping». В силу особенностей реализации технологии суммирования в устройстве, перенаправление портов не работает на интерфейсах, принимающих участие в суммировании. Найдите в таблице интерфейс, на котором требуется включить перенаправление. Для его настройки нажмите иконку справа от переключателя:

--

**CONSTRUCTION** 

**BOOKS AND IN** 

asses-

Для добавления нового правила кликните «+» в последней колонке:

**ALCOHOL:** 

![](_page_40_Picture_145.jpeg)

<span id="page-41-0"></span>![](_page_41_Picture_0.jpeg)

- APN
- Номер дозвона
- Имя пользователя
- Пароль
- Включение/отключение соединения
- Порог отключения соединения по значению параметра уровня сигнала (RSSI)

- Порог установки соединения по значению параметра уровня сигнала (RSSI) Признак (\*) в конце значения параметра означает, что используется значение по умолчанию. Для изменение любого параметра, нужно кликнуть по иконке  $\blacktriangleright$  справа от параметра. В условиях нестабильной связи или плохого уровня сигнала, система автоматически отключит или подключит соответствующий канал. Отключение канала необходимо для того, чтобы система не пыталась отправить данные в заведомо неприемлемый канал. Порог включения/отключения соединения по уровню сигнала RSSI настроен с петлей Гистерезиса таким образом, что порог включения на 10 dBm меньше, чем порог включения. Это обеспечивает буферную зону и позволяет избежать включения/выключения в условиях слабого нестабильного сигнала.

## <span id="page-42-0"></span>*3.9.1. Управление модемами*

Во второй части страницы находится раздел «Контроллер модемов», где отображаются статусы и настройки модемов, например:

![](_page_42_Picture_9.jpeg)

**Зеленый** - модем успешно инициализирован, SIM-карта инициализирована и зарегистрировалась в сети оператора.

**Оранжевый** - модем успешно инициализирован, SIM-карта инициализирована, регистрация в сети сотового оператора не проходит по причине отсутствия сигнала сотовой связи или блокировки SIM-карты на стороне оператора связи.

**Серый** – модем не инициализирован. Нет питания.

Поддерживается следующие настройки параметров и возможности управления модемами:

- включение/выключение модема
- PIN-код SIM-карты

и дата

Подп.

Ззам. инв. №

Инв. № дубл.

- дополнительная команда инициализации модема через AT команды

Включение/выключение модема осуществляется с помощью переключателя. Если модем выключен, то в строке статуса будет отображено «нет модема». После инициализации в строке статуса появится номер SIM-карты (IMSI) и название оператора, либо отобразится технический статус, например «нет sim-карты», «нет модема».

PIN-код сохраняется нажатием на иконку с галочкой или отменяется нажатием на иконку с крестиком, команда инициализации модема сохраняется нажатием клавиши Enter на клавиатуре, отменяется нажатием клавиши ESC.

#### <span id="page-43-0"></span>**Перезагрузка или выключение устройства**

Для перезагрузки или выключения устройства, в интерфейсе необходимо выбрать пункт «Настройки», далее выбрать пункт «Питание»:

| W. Dimens                                   |                 |  | a character which it was a mount |                      | <b>C</b> Hicipotes   | 87.   |
|---------------------------------------------|-----------------|--|----------------------------------|----------------------|----------------------|-------|
| Устройство                                  |                 |  |                                  |                      | $-$ -Obset           |       |
| <b>BEDDO ONNIBILITY</b>                     | <b>Плисание</b> |  |                                  | Aspect for 19 today  |                      | Arres |
| AVOTEL-TEST                                 |                 |  | Тестовое устройство              | $10.17.2 \times 100$ |                      | 10.1  |
|                                             |                 |  |                                  |                      | на Модемы и ЭКА-прол |       |
| Варокя прощивки<br>2020-09-11.05-37.fc53db5 |                 |  | Бороня конфигурации              |                      | -DIWIPE              |       |
|                                             |                 |  | not-installed                    |                      | US Encoura           |       |

Для перезагрузки или выключения нажмите соответствующую кнопку:

![](_page_43_Picture_13.jpeg)

<span id="page-43-1"></span>Для справки отображаются: время включения устройства, время работы устройства.

![](_page_43_Picture_184.jpeg)

Файл конфигурации описывает кастомизируемые настройки сервиса суммирования СРЕ.

Для доступа к редактированию файла конфигурации, в интерфейсе необходимо выбрать пункт «Настройки», далее выбрать пункт «Файл конфигурации»:

![](_page_44_Picture_67.jpeg)

Будет открыта страница с окном для редактирования файла, после внесения изменений нажмите кнопку «Сохранить».

![](_page_44_Picture_68.jpeg)

*Лист*

*45*

![](_page_45_Picture_64.jpeg)

*Инв. № подп Подп. и дата Взам. инв. № Инв. № дубл. Подп. и дата*

Инв. № дубл.

Подп. и дата

Инв. № подп

Подп. и дата

Взам. инв. №

## <span id="page-46-0"></span>**Внешняя индикация работы СРЕ**

Некоторые модели устройств оборудованы экраном индикации для отображения главных характеристик работы устройства и возможные критические/информационные предупреждения, при наличии которых эксплуатация устройства невозможна и/или ограничена.

![](_page_46_Picture_2.jpeg)

*Главный экран*

![](_page_46_Picture_4.jpeg)

*Уровень сигнала сотовых операторов*

Тоафик Summa uox/ex: 14K/3.7K eth0+:14K/3.7K MT5 (0426)-: 0/0 Megaf (20FF)-: 6/0

*Скорость на каждом сетевом интерфейсе*

![](_page_46_Picture_124.jpeg)

и дата

Подп.

33ам. инв. №

⁄інв. № дубл.

1одп. и дата

*Руководство по эксплуатации Ли AVOTEL SUMMA*

*Лист 47*

![](_page_47_Picture_0.jpeg)

*Конфигурация сетевых интерфейсов*

![](_page_47_Picture_2.jpeg)

*Системный монитор*

![](_page_47_Picture_4.jpeg)

и дата

Подп.

33ам. инв. №

инв. № дубл.

Тодп. и дата

*Мониторинг питания СРЕ*

![](_page_47_Picture_6.jpeg)

*Критические ошибки*

![](_page_47_Picture_106.jpeg)

![](_page_47_Picture_9.jpeg)

![](_page_48_Picture_45.jpeg)

*. Дат а*

# Центр управления сетью

## <span id="page-49-0"></span>**Главная страница системы управления**

Центр мониторинга и управления устройствами обладает следующими возможностями:

- Сводный дэшборд по авариям, используемым лицензиям,
- Обновление прошивки, программного обеспечения и конфигурации. Обновление может быть произведено как для одного, так и для нескольких устройств, как в ручном, так и в автоматическом режиме.
- Актуальный и ретроспективный статус по авариям систем жизнеобеспечения СРЕ (перегрев, переполнение диска и т.д.)
- Информация о программном обеспечении, установленной на СРЕ
- Журнал выхода в сеть для каждой СРЕ
- Название хоста и описание устройства (место монтажа и т.д.)
- Возможность перейти в интерфейс управления конкретной СРЕ
- Визуализация СРЕ на карте (при подключенных GPS антеннах)

![](_page_49_Figure_11.jpeg)

*Сводная информация по сети*

<span id="page-49-1"></span>**Раздел Сеть/СРЕ**

и дата

**Тодп.** 

33ам. инв. №

⁄інв. № дубл.

![](_page_49_Picture_151.jpeg)

*Лист*

*50*

![](_page_50_Picture_150.jpeg)

*Детальная информация по СРЕ*

#### Столбец «Хост»

- Название СРЕ,
- Служебная информация (Например, место установки, имя клиента)

#### Столбец «СРЕ»

Подп. и дата

Взам. инв. №

Инв. № дубл.

1одп. и дата

 $\overline{a}$ 

Состояние (Онлайн/Офлайн), Номер лицензии, Адрес в суммируемом тоннеле, Адрес в «Техническом» VPN тоннеле, Состояние подключенных сим карт операторов,

#### Столбец «Последняя активность»

Дату и время последней активности Журнал активности, Состояние передачи данных (скорость скачивания/отдачи),

#### Столбец «Предупреждения»

Предупреждения (если есть) Журнал предупреждений

#### Столбец «Позиция»

Последнее значение скорости движения, Геопозиция на картооснове,

Столбец «Прошивка» и «Конфигурация»

Версия прошивки

![](_page_50_Picture_151.jpeg)

#### Версия конфигурации Статус актуальности прошивки и конфигурации («!» указывает на устаревшие)

![](_page_51_Picture_1.jpeg)

Визуализация СРЕ на карте

#### 1.1.3. Просмотр ARP таблицы

Для сервиса терминирования, находящегося в режиме L2, доступен просмотр ARP таблицы,

**В** Показать ARP-таблицу

при нажатии на соответствующую кнопку –

![](_page_51_Picture_171.jpeg)

В раскрывшейся таблице есть возможность просмотра:

- **Присвоенного номер VLAN,**
- **МАС Адрес устройства, подключённое к порту,**
- Имя хоста,

Тодп. и дата

3зам. инв. №

Инв. № дубл.

1одп. и дата

 $\overline{a}$ 

- Интерфейс,
- **•** Время жизни

![](_page_51_Picture_172.jpeg)

*Лист*

*52*

Для удобства управления и поиска в таблице можно использовать режим «Пагинации» страниц и вручную найти требуемый хост, либо ввести данные в строке поиска и ввести искомое значение, после чего нажать «Enter»

![](_page_52_Picture_172.jpeg)

Пример поиска по параметру «Eth0»

#### 1.1.4. Поиск CPE в общем списке

Поиск CPE на сервере производится аналогичной операции поиска в ARP таблице описанной в п.4.2.1.

Вручную,

и дата

**Тодп.** 

Ззам. инв. №

⁄інв. № дубл.

и дата

С вводом названия в строке поиска.

![](_page_52_Figure_7.jpeg)

#### <span id="page-52-0"></span>**Централизованное обновление прошивки СРЕ**

Обновление прошивки поставляется производителем в виде само подписанного архива, который загружается в систему управления. После загрузки, файл проверяется и ставится в очередь на обновление для тех СРЕ, которые принадлежат целевым партиям поставки.

Например, если обновление затрагивает только конкретную аппаратную платформу или версию ПО, система автоматически сформирует очередь для обновления только из целевых СРЕ.

**Примечание:** Обновление CPE и серверного ПО необходимо производить силами ООО «Авотел», либо по согласованию и участию с инженерами ООО «Авотел». Если же обновление производится силами обученных инженеров Заказчика необходимо убедиться, что все CPE во время обновления подключены к электропитанию и имеют достаточный уровень приёма сигнала и остаток трафика на сим картах. В избежание выхода из строя устройств обновление необходимо производить в недвижимом состоянии.

![](_page_52_Picture_173.jpeg)

*Руководство по эксплуатации Ли AVOTEL SUMMA*

![](_page_52_Picture_14.jpeg)

![](_page_53_Picture_50.jpeg)

*Журнал обновлений СРЕ*

![](_page_53_Figure_2.jpeg)

# Запуск серверной инфраструктуры на стороне Заказчика

Серверная инфраструктура состоит из трех основных сервисов

- Сервис лицензирования
- Сервис управления сетью
- Сервис терминирования

Все сервисы могут работать на виртуальной или физической инфраструктуре.

В случае если Заказчик приобретает аппаратные сервера у Производителя, они приходят уже полностью настроенными для сети Заказчика, включая маркировку портов, согласно плану сетевого подключения.

В случае если инфраструктура запускается в виртуальном облаке заказчика, Производитель предоставляет образы виртуальных машин под любую среду виртуализации. Таким образом масштабирование инфраструктуры, за исключением сервиса лицензирования, может быть произведено целиком силами Заказчика.

#### <span id="page-54-0"></span>**Сервис лицензирования**

Сервис контролирует работу серверов терминирования, СРЕ и сервера управления сетью. Запускается и обслуживается Производителем в рамках услуги по технической поддержки в течении гарантийного срока работы системы. Он контролирует лицензии для СРЕ, серверов терминирования и серверов управления сетью. В случае если лицензии на СРЕ или любой другой сервис истекли, система позволяет работать сети в штатном режиме еще 14 суток. Для отказоустойчивости, на одного заказчика устанавливается два сервиса лицензирования на разных хостах. Сервис бесплатен. Для работы необходима сетевая связность на уровне L3 с каждой СРЕ и сервисом продукта. Для внутренней сети между обмена данными между сервисами лучше иметь либо отдельный интерфейс, либо VLAN либо сетевой алиас во внутренней сети заказчика.

Минимальные системные требования для сервиса:

• vCPU:2

и дата

Подп.

Ззам. инв. №

⁄інв. № дубл.

1одп. и дата

- RAM: 2 Gb
- SSD: 5 Gb
- LAN: 100 Base-T

#### <span id="page-54-1"></span>**Сервис управления сетью**

Главный сервис, который управляет работой всей сети. Запускается и обслуживается Производителем в рамках услуги по технической поддержки в течении гарантийного срока работы системы. Контролирует работу СРЕ, и СТ. Для отказоустойчивости, на одного заказчика рекомендуется два сервиса лицензирования на разных хостах. Заказчик приобретает бессрочную лицензию за каждую копию сервиса управления сетью. Для работы необходима сетевая связность на уровне L3 с каждой СРЕ и сервисом продукта. Для внутренней сети между

![](_page_54_Picture_227.jpeg)

обмена данными между сервисами лучше иметь либо отдельный интерфейс, либо VLAN либо сетевой алиас во внутренней сети заказчика.

Минимальные системные требования для сервиса:

- vCPU:4
- RAM: 4 Gb
- SSD: 20 Gb
- LAN: 100 Base-T

## <span id="page-55-0"></span>**Сервис терминирования трафика**

Сервис терминирования трафика пропускает через весь трафик СРЕ. Запускается и обслуживается Производителем в рамках услуги по технической поддержки в течении гарантийного срока работы системы или Заказчиком. Заказчик может конфигурировать сервис самостоятельно через систему управления сетью, а также масштабировать его образом виртуальной машины предоставленный Производителем. Сервис бесплатен, масштабируется горизонтально и не имеет ограничений по количеству копий. Для работы необходима сетевая связность на уровне L3 с каждой СРЕ и сервисом продукта. При использовании L2 сетей, необходима L2 связность с системой коммутации и маршрутизации Заказчика. Для внутренней сети между обмена данными между сервисами лучше иметь либо отдельный интерфейс, либо VLAN либо сетевой алиас во внутренней сети заказчика.

## <span id="page-55-1"></span>*5.3.2. Георезервирование L2 сети*

и дата

Подп.

33ам. инв. №

⁄інв. № дубл.

Тодп. и дата

Для обеспечения георезервирования на уровне L2, необходимо выстраивать схему сети Заказчика таким образом, чтобы физические коммутаторы, обслуживающие сервера терминирования трафика, обеспечили сетевую связность L2 домена и/или прохождение VLANа через все промежуточные узла до корневого узла пропуска трафика – физического или виртуального ядра для общего для резервируемых площадок сегмента сети. Таким образом, при пропадании сетевой связностью с сервером терминирования на одной площадке, ARP запросы от СРЕ будут анонсированы до ядра сети через другой сегмент сети, к которому подключен резервный сервер терминирования.

## <span id="page-55-2"></span>*5.3.3. Георезервирование L3 сети*

При подключении СРЕ к сервису терминирования, на нем строится локальный маршрут прохождения трафика в L3 туннеле, который может быть анонсирован в сеть Заказчика через BGP. Таким образом при переключении СРЕ на резервный сервер, он строит статический маршрут до L3 адреса СРЕ и анонсирует его в сеть.

Серверная инфраструктура с георезервированием обычно состоит из двух контуров – основного и резервного (или нескольких резервных). В случае выхода из строя основного контура система в автоматическом режиме производит переключение на резервный.

Основной и резервный контур должны иметь сетевую связность с сетью Заказчика через общий IP адрес логического интерфейса контуров терминирования, связывающего оба контура по протоколу VRRP.

![](_page_55_Picture_234.jpeg)

В случае падения основной контура, переключение ЦПЕ на резервный производится не более чем через 40 секунд после отключения сервера согласно штатному SLA на систему.

Минимальные системные требования для сервиса:

- vCPU:4
- RAM: 8Gb
- SSD: 20Gb

и дата

Подп.

ر<br>م инв. Взам.

⁄інв. № дубл.

 $\delta$ ama

• LAN: 2 x 1000 Base-T

Первый LAN интерфейс обрабатывает трафик от СРЕ. Второй выпускает этот трафик на целевые сервисы. Название интерфейсов на всех виртуальных машинах должно полностью совпадать, поскольку для них применяется групповые настройки сети (VLAN, iptables) через систему управления сетью. L3 адреса на интерфейсах могут быть любые.

### <span id="page-56-0"></span>**Диагностика серверной инфраструктуры**

Для диагностики состояния сервера применяются стандартные методы и команды диагностики с применением SSH. Параметры SSH подключения к серверу согласуются и передаются Заказчику согласно ТЗ. Подключение возможно:

- С применением связки логин пароль,
- С применением SSH ключа

![](_page_56_Picture_11.jpeg)

#### 1.1.5. Системная информация о сервере

Для проверки информации о сервере применяются стандартные SSH команды

- cat /proc/cpuinfo информация ЦПУ
- cat /proc/meminfo информация о памяти

![](_page_56_Picture_219.jpeg)

*57*

![](_page_57_Picture_82.jpeg)

#### 1.1.6. Ширина канала

Для измерения ширины канала на сервере должна быть установлена утилита Speedtest. Если утилита ранее не была установлена необходимо воспользоваться командой:

apt install speedtest cli

*Инв. № подп Подп. и дата Взам. инв. № Инв. № дубл. Подп. и дата*

Инв. № дубл.

Подп. и дата

Мо подп

Подп. и дата

Взам. инв. №

После установки утилиты необходимо дать команду – speedtest:

![](_page_57_Picture_83.jpeg)

# Типовые проблемы и способы их решения

Система состоит из четырех основных узлов

Конечное устройство (КУ) – пользовательские устройства.

СРЕ - устройство суммирования на стороне клиента.

Инфраструктура терминирования (ИТ).

## <span id="page-58-0"></span>**Проблемы на стороне конечного устройства пользователя**

![](_page_58_Picture_222.jpeg)

![](_page_59_Picture_159.jpeg)

## <span id="page-59-0"></span>**Проблемы со стороны СРЕ**

![](_page_59_Picture_160.jpeg)

![](_page_59_Picture_161.jpeg)

*Изм. № докум. Подп. Дата*

![](_page_59_Picture_4.jpeg)

![](_page_59_Picture_5.jpeg)